# MANUAL

Líneas de Captura para pago de Derechos y Aprovechamientos del Tribunal de Justicia Administrativa del Estado de México

**1** Entra a la dirección:<br>https://www.tjaem.gob.mx/servicios/

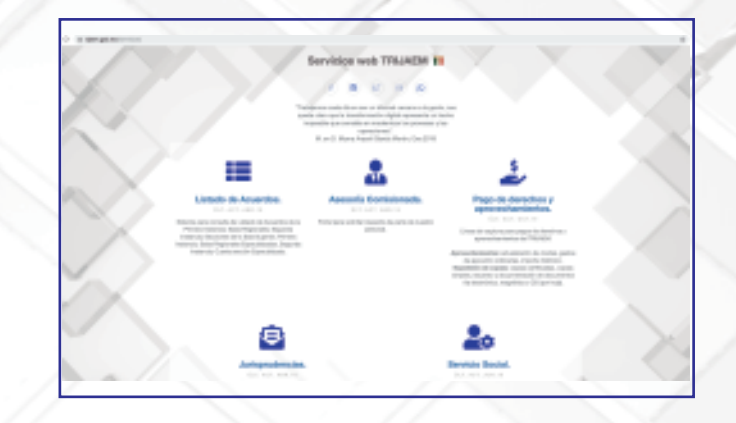

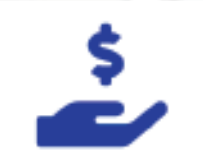

Pago de derechos y aprovechamientos. **2** Da clic en el ícono de<br>"Pago de derechos y aprovechamientos"

to de Pago por Venta de Blenes y Servicias

**≡⊞≣** Organismos Auxiliares

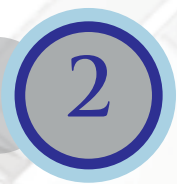

**3** Elige el Organismo Auxiliar, en éste caso el Tribunal de Justicia Administrativa del Estado de México.

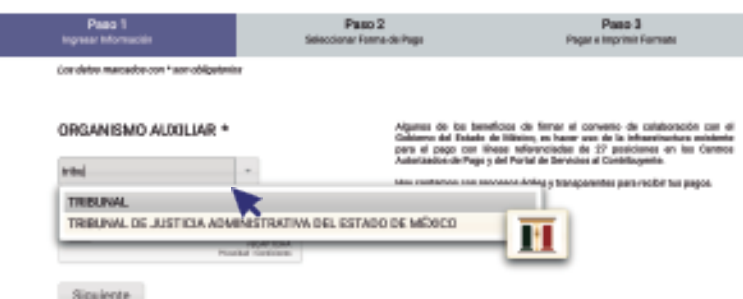

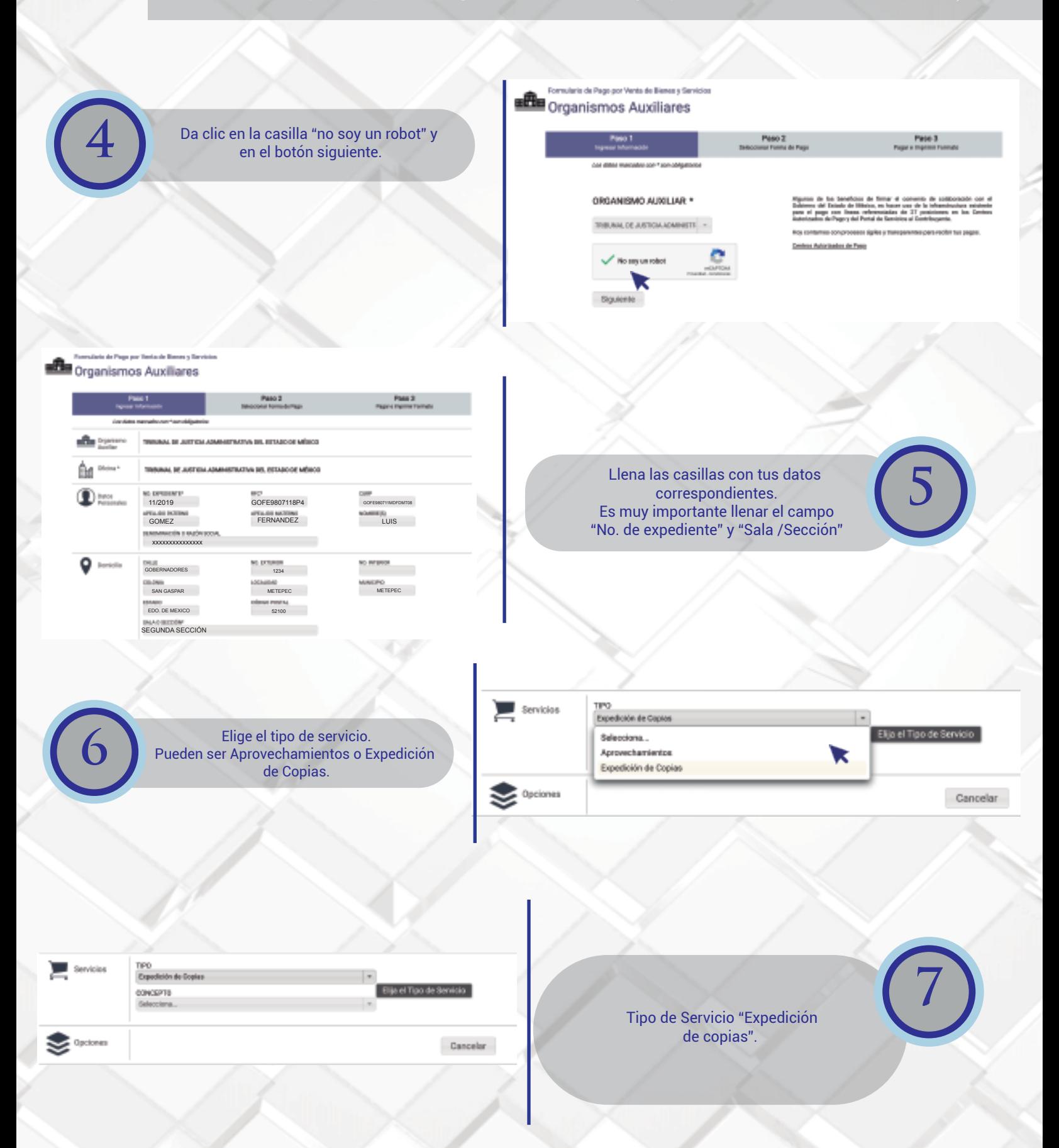

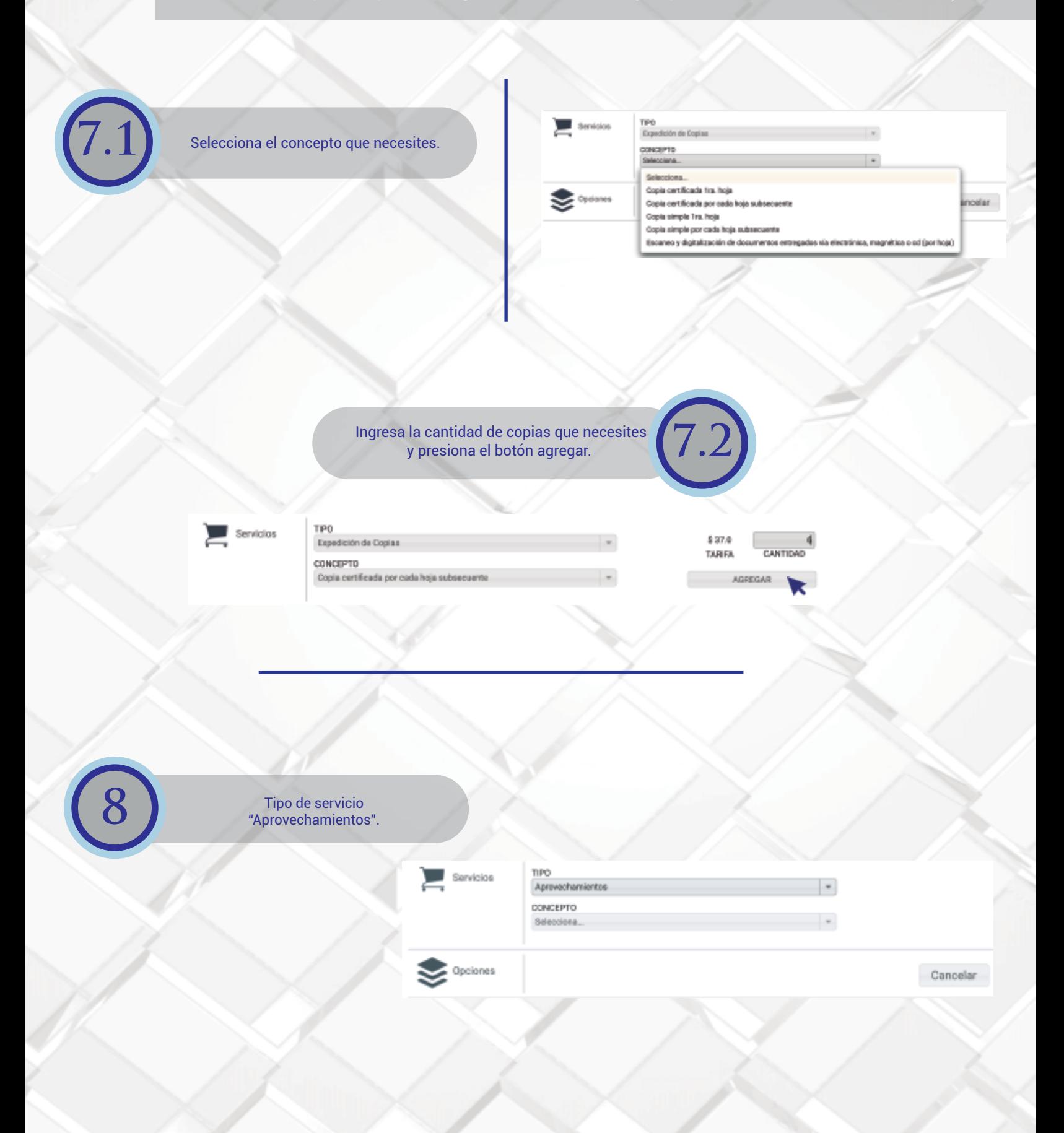

**8.1** Elige el tipo de concepto que necesites.

.

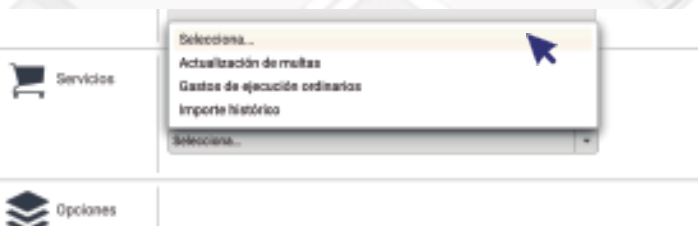

Cancelar

#### *NOTAS:*

- **1.- Actualización de multas:** Cuando la multa se paga después de la fecha señalada en las disposiciones legales respectivas.
- **2.- Gastos de ejecución ordinarios:** Se pagan cuando se inició el pocedimiento administrativo de ejecución por parte de la
- Delegación Fiscal correspondiente de la Dirección General de Recaudación.
- **3.- Importe histórico**: Es el monto de la multa señalado en el acto impugnado.
- **4.** En caso de duda, solicitar una actualización a la Dirección General de Recaudación para corroborar el importe.

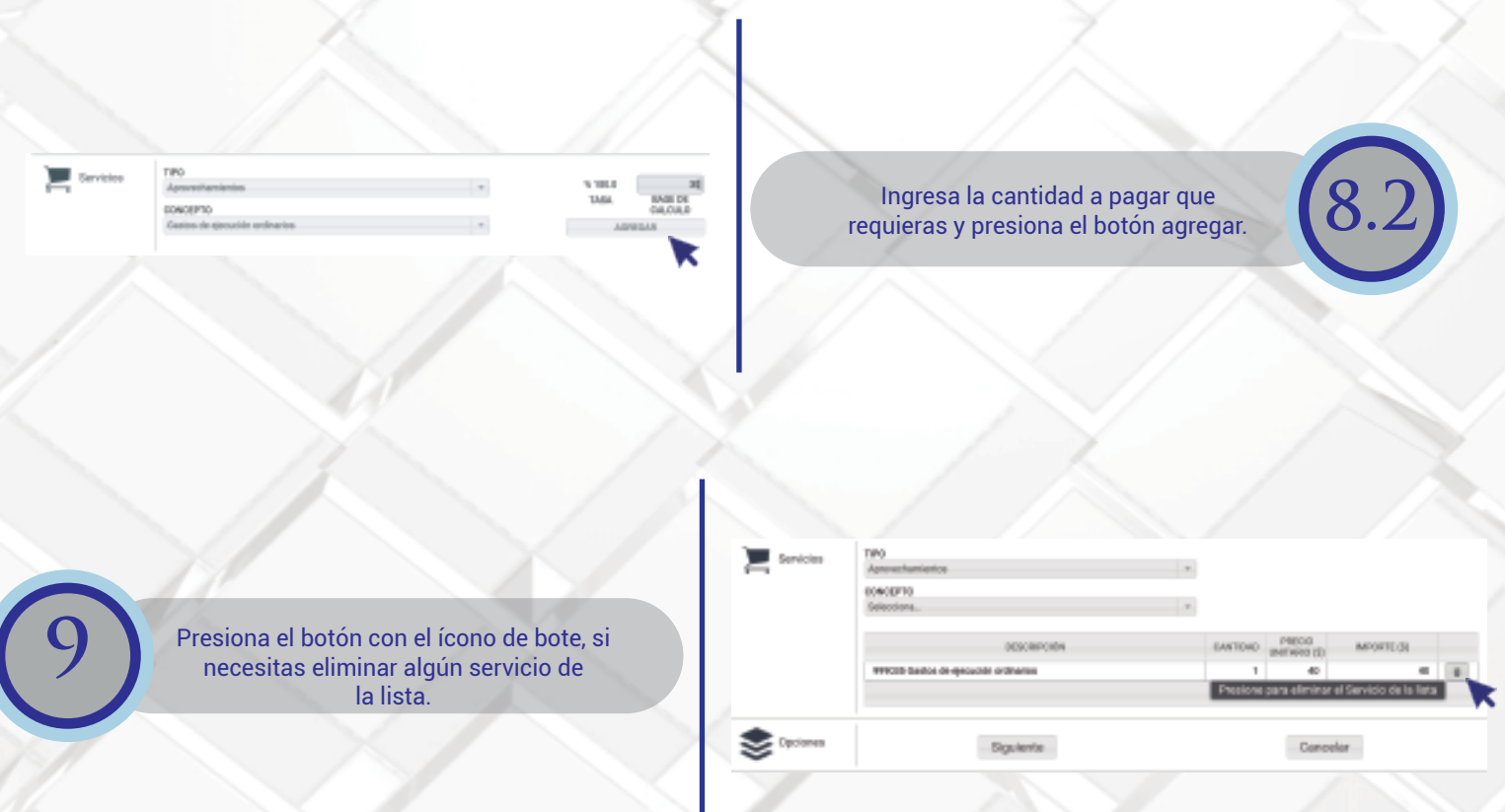

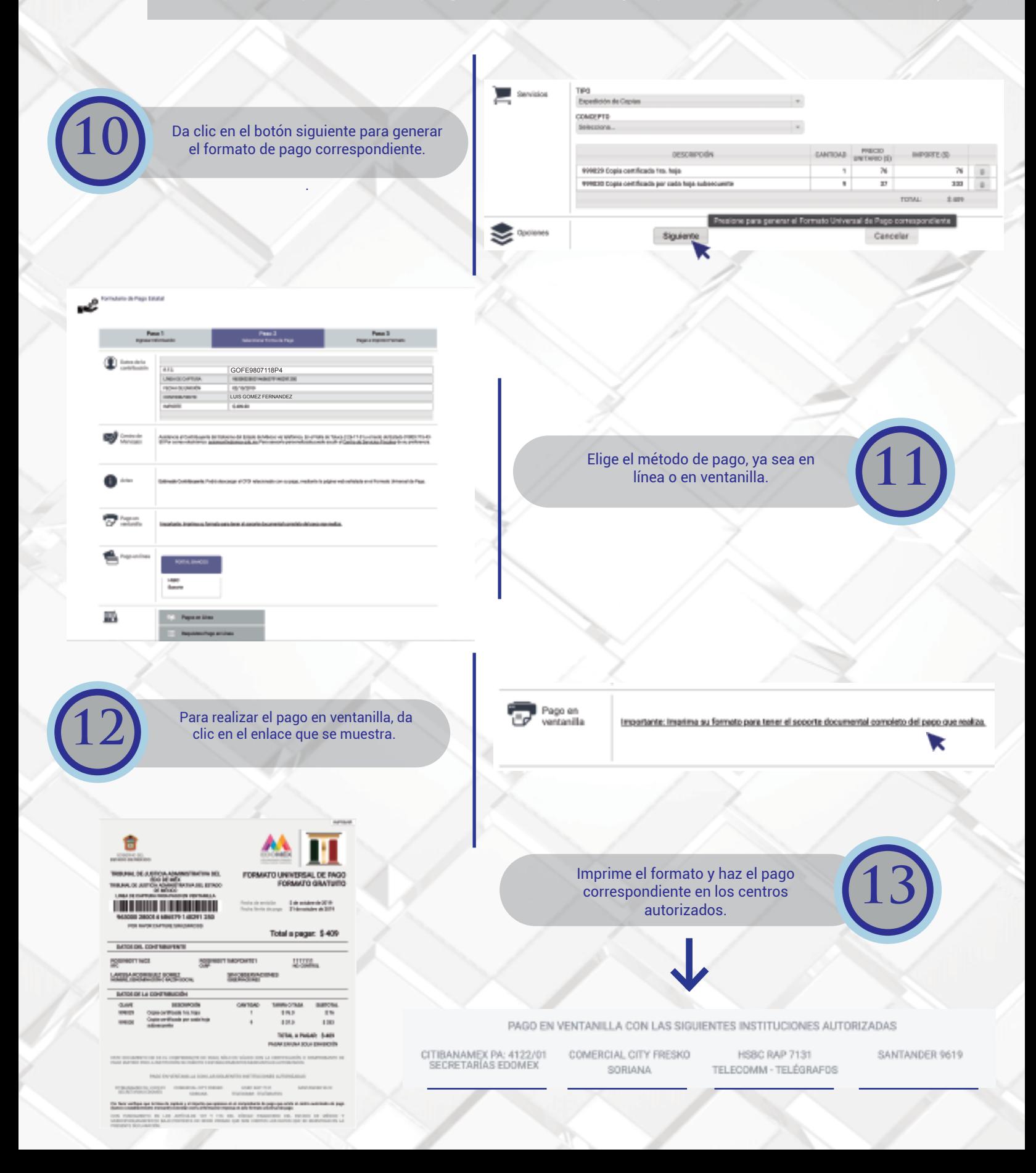

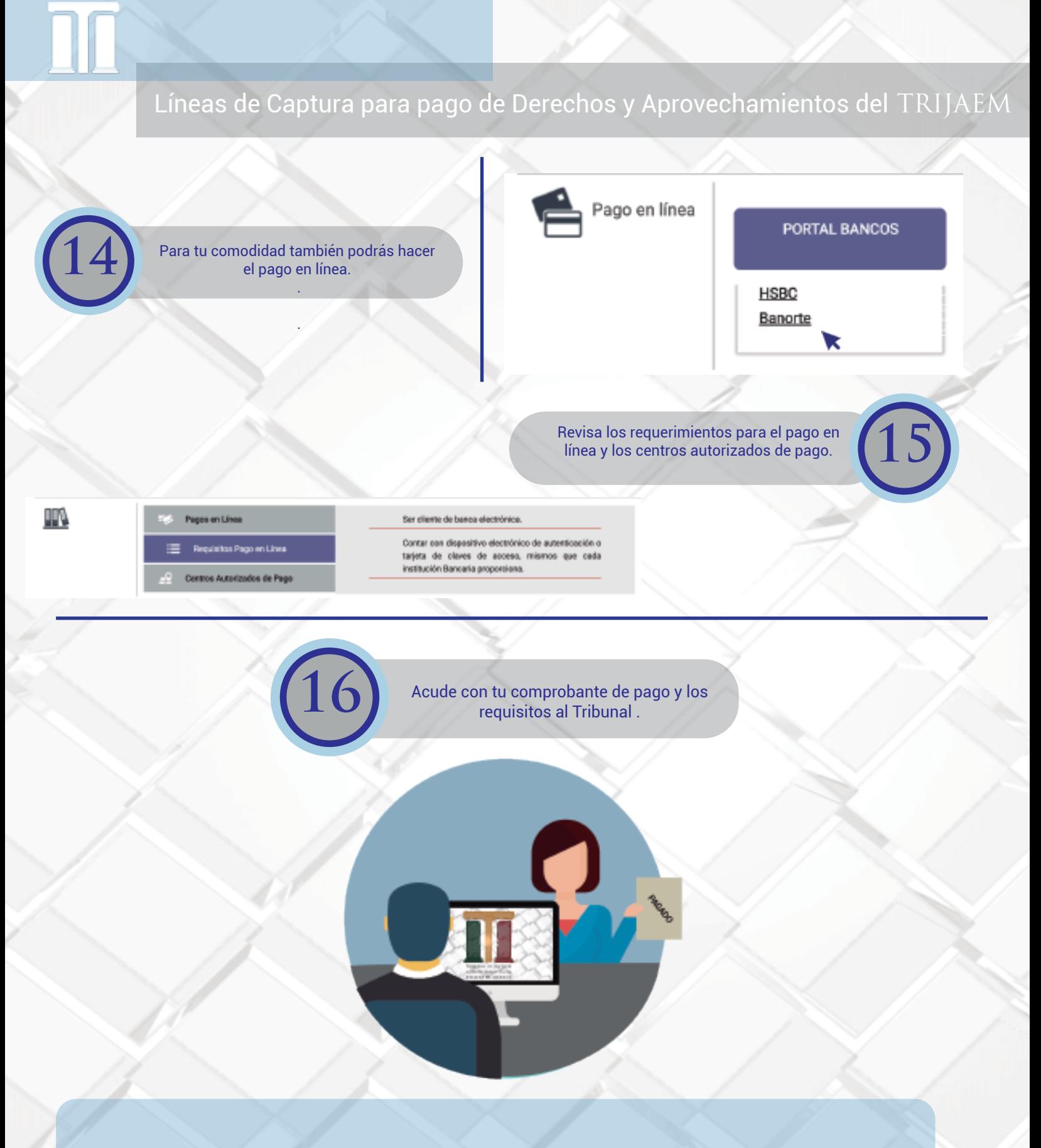

\* Este Tribunal te puede apoyar en la generación de tu línea de captura, a través del personal capacitado que labora en las diferentes Salas y Secciones.